**INDUSTRIAL WEIGHING SOLUTION"** 

# CRC-10  $\boxed{\phantom{1}}$

## **RF Controller**

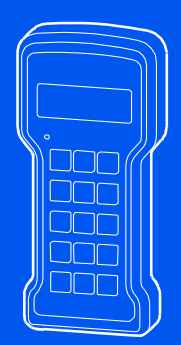

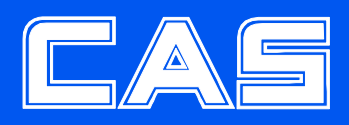

www.globalcas.com

### **NOTE**

- (1) The unauthorized copying of some or all of this manual is prohibited.
- (2) The information contained herein is subject to change without notice.
- (3) If there are any questions such as wrong or missing parts of the contents listed in this manual, please contact us.
- (4) To improve the product performance, functions can be changed with no notice.
- (5) Please understand that CAS does not have responsibility for a demand related to loss, lost profit etc. caused by operating the product, regardless of the third clause.

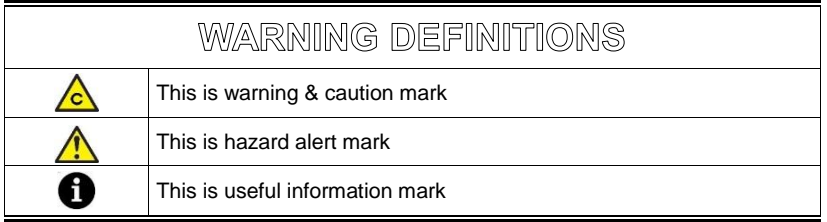

### **CONTENTS**

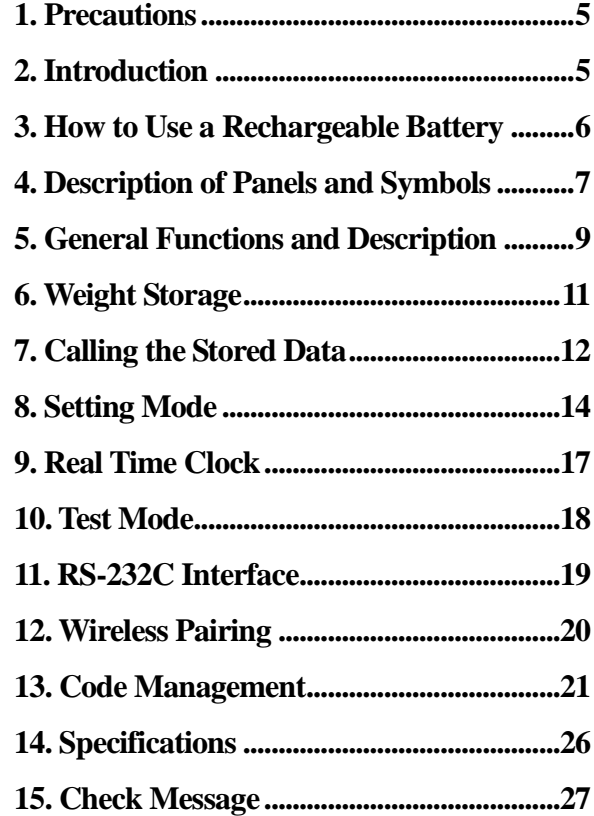

### **1. Precautions**

 $\sqrt{\frac{1}{2}}$  Please be informed that we're not responsible for any incident or mishap caused by partial modification of this product. To avoid such situation, customers need to contact our customer service team or system installation staff in advance, and any modification should be conducted under our surveillance.

■ Use only approved enhancements and batteries. Do not connect incompatible products. Use only batteries, chargers, adaptor, and enhancements approved by CAS for use with this particular model.

The use of any other types may invalidate any approval or warranty, and may be dangerous. For availability of approved enhancements, please check with your dealer.

- Do not install the product in strong direct sunlight and dust.
- Please confirm that the local voltage is correct for the power adapter.
- Do not use inflammable substances for cleaning.
- Avoid sudden changes of temperature if possible
- Do not use the product in a place with a high-voltage current or severe electronic noise.
- Do not use the product in a place with severe vibration.
- Do not put too much pressure to keys.
- Avoid from the shock of excessive weight.

### **2. Introduction**

- ZigBee wireless communication
- Long battery lifetime by one time charging
- Weight storage: 2,500
- Item  $&$  client management: each 70
- Standard RS232C
- Automatic storage function

### **3. How to Use a Rechargeable Battery**

 $\sqrt{\frac{1}{C}}$  Use only approved power adaptor and batteries. Do not connect incompatible products.

Use only batteries, chargers, adaptor, and enhancements approved by

CAS for use with this particular model.

The use of any other types may invalidate any approval or warranty, and may be dangerous. For availability of approved enhancements, please check with your dealer.

Step1. Check the power adaptor voltage is (DC 5V, 1A).

Step2. Connect the charging jack to the port from adaptor.

Step3. If adaptor is still being charged, the RED lamp is on.

Step4. If a charging is completed, the GREEN lamp is on.

Step5. The battery charging time takes about 6~8 hr.

(Charging time is subject to be changed according to battery condition.)

### **4. Description of Panels and Symbols**

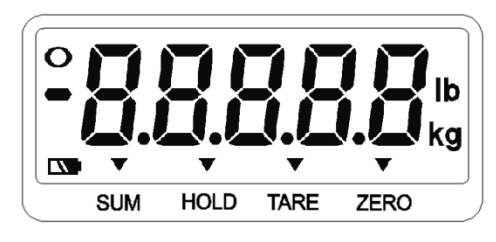

**CHARGE** 

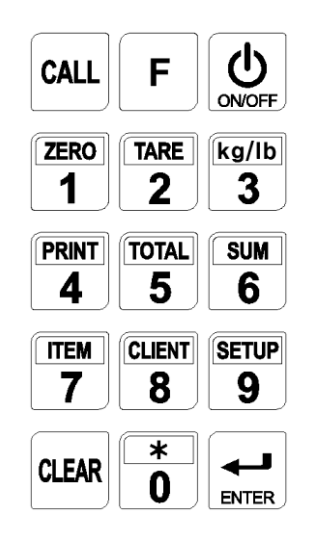

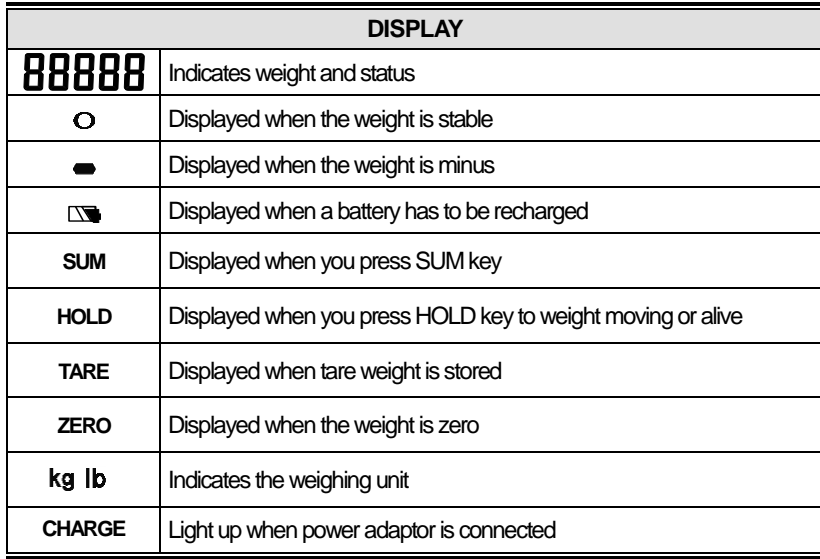

7

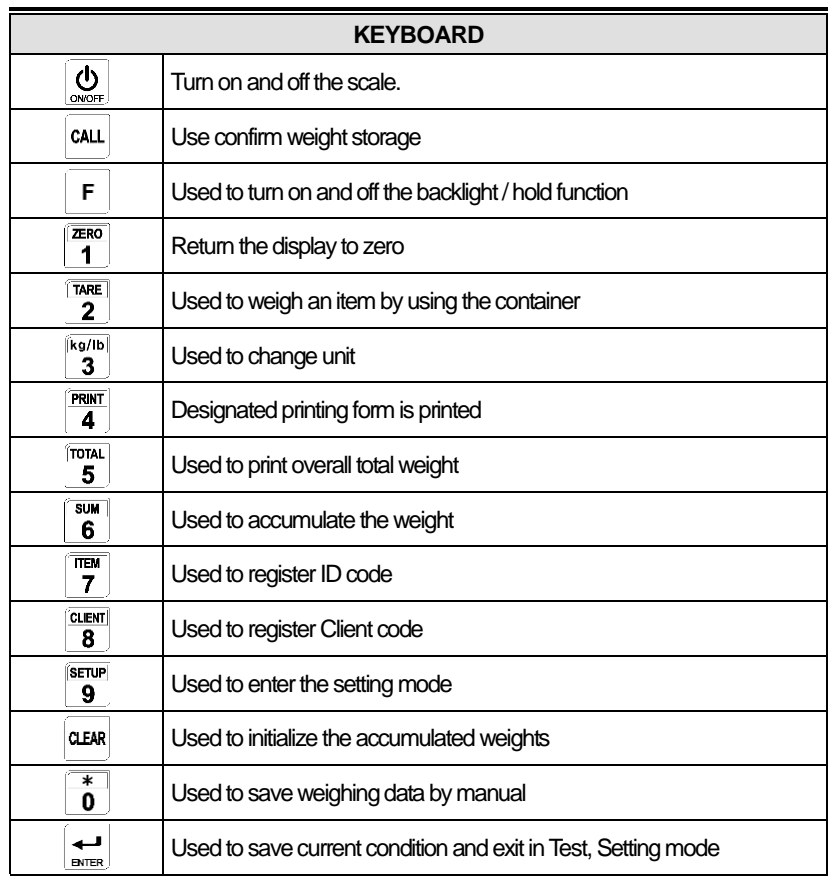

### **5. General Functions and Descriptions**

#### 5.1. Zero function

Use to correct drifted zero value when the scale is unloaded, and motion is not detected. This function works when ZERO KEY is pressed, and the ZERO mark turns on.

#### 5.2. Tare function (Refer to setting mode F12)

The function is used to display a net value with the container weight subtracted from the total weight, if you place an object into a container to weigh it.

Step1. Place the tare on the weighing tray.

Step2. Press the TARE key to store the tare weight after the STABLE mark turns on and then the display changes to net.

To escape this function, remove everything from the scale, and press the TARE key. Then the TARE lamp will turn off and this function is terminated.

**The sum weight of the tare and any item on a scale cannot exceed maximum capacity.** When zeroing with the ZERO key, tare is cleared.

#### 5.3. Preset tare function (Refer to setting mode F12)

When you already know the tare weight, press TARE key and input tare weight using by numeric keys and memorize it by pressing ENTER key.

#### 5.4. Hold function (F13 of setting mode must be set to 1)

#### ■ **Manual hold function**

Step1. Press F(hold) key after loading a thing.

Step2. Sequentially the message of  $\overline{\phantom{a}}$  =  $\overline{\phantom{a}}$  = is shown with appearing the average weight.

Step3. To escape the manual hold mode, remove everything from a weighing tray, or press the F(hold) key.Then, HOLD mark will be turns off and the scale changes from a hold mode to a normal mode.

#### ■**Automatic hold function**

- Step1. Press F(hold) key when the scale is empty. (Initial zero state)
- Step2. The display will indicate  $\mathsf{F}\mathsf{h}\;\;$  on and HOLD mark will be turns on.
- Step3. After loading a thing, a display shows  $-\cdots$  automatically and average weight will appear.

Releasing the data when a displayed value smaller than initialization holdweight.

Step4. To escape the automatic hold mode, when zero point is on, press F(hold) key Then the message of  $\mathsf{RhaFF}$  is displayed and HOLD mark will be turns off and normal weighing mode is reverted.

#### 5.5. Print function

If PRINT key is pressed, the print format you chose in set mode (Refer to setting mode F03) is to be printed.

#### 5.6. Overall total print function

If TOTAL key is pressed, " $\tt c\cdot kRL$ " is displayed and will be printed as shown below. After printing is done, the total weight and count are reset.

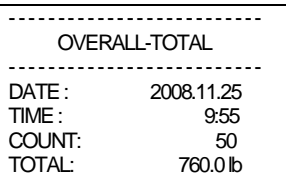

#### 5.7. Item code registration

Step1. Press ITEM key. Step2. Input the item code. The code range is from 0 to 69. Step3. To escape from this mode, Press the ENTER key. Refer to "8. Management of the Item & Client"

#### 5.8. Item code registration

Step1. Press CLIENT key. Step2. Input the client code. The code range is from 0 to 69. Step3. To escape from this mode, Press the ENTER key. Refer to "8. Management of the Item & Client"

#### 5.9. Storage data clear

In weighing mode, you can clear storage data with press CLEAR key for 3 seconds. Also, you can clear storage data using F09-1 of setting mode

#### 5.10. Weight accumulation

Press SUM key to accumulate weight data when the STABLE mark is on. And then the accumulated data is displayed. After that, about 2 sec later, a weighing mode is reverted. If you press CLEAR key, accumulated weights are cleared.

### **6. Weight Storage**

#### 6.1. Automatic storage –Peak data

Step1. Set the setting mode F10-1

Step2. Set the setting mode F11 (1d~9d)

**th** you set F11-5, the weight of 5 division or less will not be automatically stored. Step3. Input the client and item code.

If you don't use client and item code, you can ignore this step.

Step4. Measure the weight and CRC-100 store the weight of the peak.

**th** Data can be stored after the weight data enters the zero band range of F12.

#### 6.2. Automatic storage – Hold data

- Step1. Set the setting mode F10-2
- Step2. Input the client and item code.

If you don't use client and item code, you can ignore this step.

Step3. If you measure with Hold function, holding data is stored in the memory.

#### 6.3. Manual storage

- Step1. Set the Setting mode F10-0.
- Step2. Input the client and item code.

If you don't use client and item code, you can ignore this step.

- Step3. Measure the weight.
- Step4. Press \* key when the STABLE mark is on.
- Step5. The serial number and code (client & item) are displayed alternately. (Serial number:  $\text{III}$  dient & item :  $\text{II}$  -  $\text{II}$  )

Step6. Press \* key to store and then  $5HuE$  is displayed and the weight is stored.

 $\bigoplus$  The capacity of memory is 25K. **FULL** is displayed if it arrives at the capacity. In this case, take backup memory to PC and execute a memory initialization.

#### 6.4. Stored data check

Step1. Press CALL key and then  $\mathbf{U} \cdot \mathbf{d}$  -  $\cdot$  is displayed. Enter your client code.

Step2. Storage value and sequence number are displayed.

Step3. Press ENTER key to check the stored value.

Step4 If you check the last data,  $\text{L}\alpha \text{L}\mathsf{RL}$  is displayed. And then return to weighing mode after total weight of its client is displayed.

**if** you press CLEAR key, return to weighing mode.

### **7. Calling the Stored Data**

Step1. Press CALL key and then  $\mathbf{l}_1 \cdot \mathbf{d} - \mathbf{c}$  is displayed. Step2. Press CALL key again and then  $\mathbf{i}$  -  $\mathbf{b}$  is displayed. Step3. Refer to the call method of the downside and press 1 to 6 key.

#### (1) By date

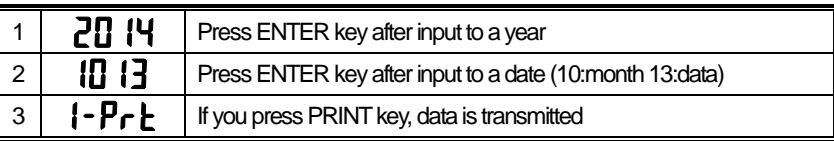

#### (2) By serial number

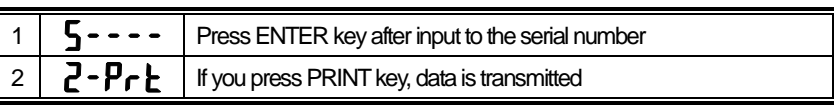

#### (3) By item code

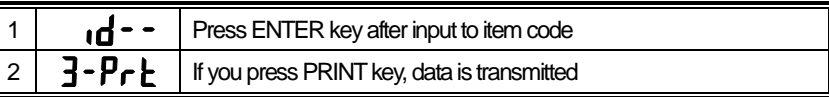

#### (4) By client code

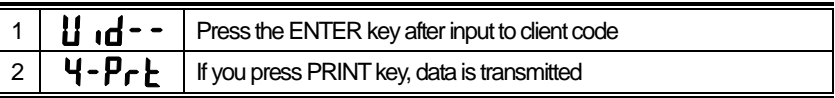

#### (5) whole storage data

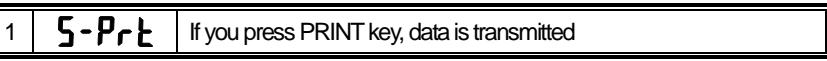

#### (6) By client, item code and date

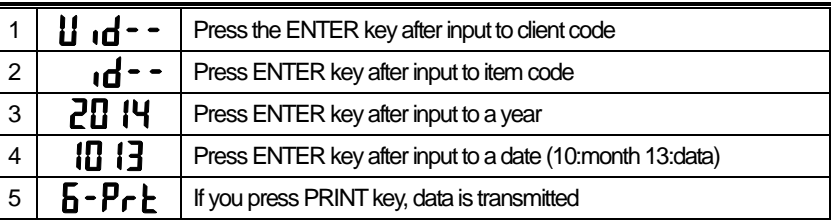

#### **(1)~(5) Print format (F06-1) (6) Print format (F06-1)**

2014.10.13 12:30<br>S/N 0101 50.0 lb S/N 0101 CLIENT: CAS ITEM : Weighing scale

2014.10.1315:35 S/N 0119 30.5 lb CLIENT: Samsung ITEM : IC

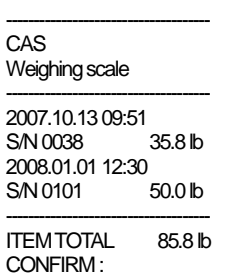

-------------------------------------

#### **(1)~(6) PC format (F06-2)**

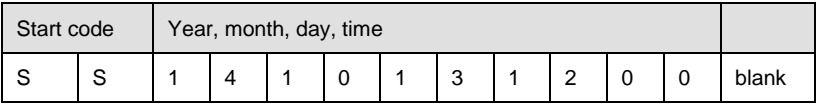

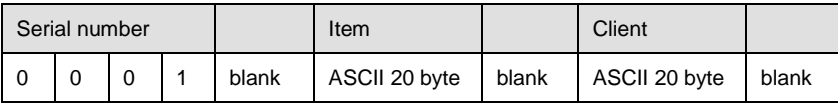

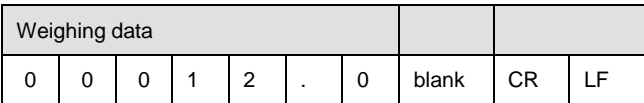

### **8. Setting Mode**

#### 8.1. How to enter

Press the SETUP key. Then it turns into the setting mode.

#### 8.2. Function menu

■ F01: Sending data to PC or printer (0~6) ▶Initial value: 0

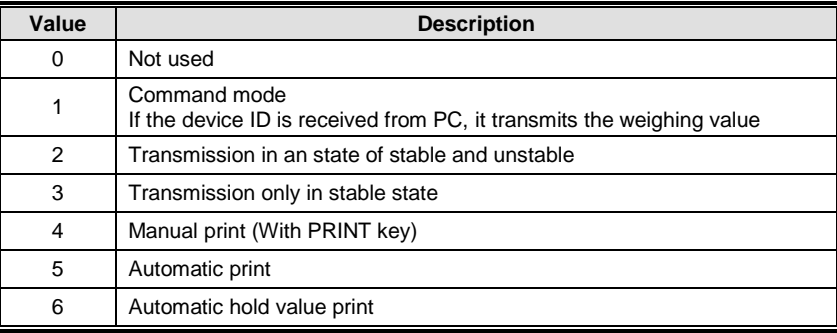

**O** Refer to data format of "9. RS232C Interface"

#### ■F02: Device ID (0~9) ▶Initial value: 0

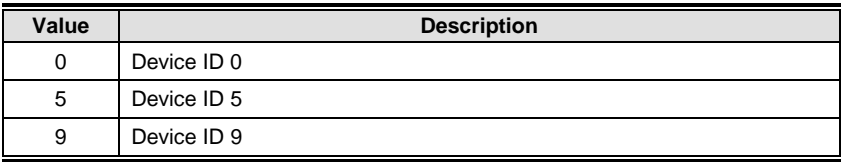

#### ■ F03: Printing format (0,1) ▶Initial value: 0

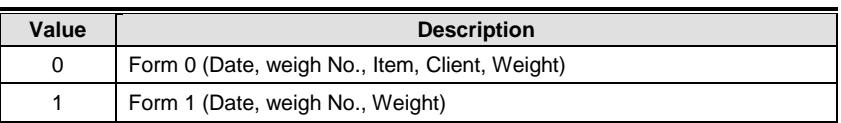

#### [FORM 0] [FORM 1]

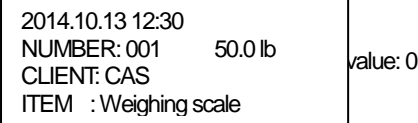

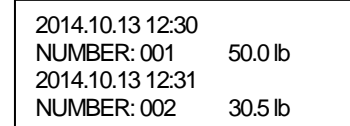

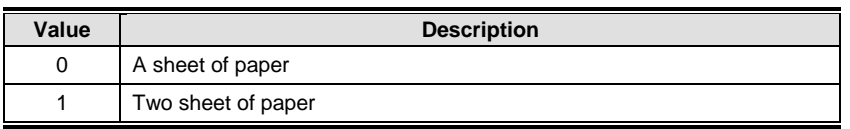

■ F05: Printer type (0,1) ▶Initial value: 0

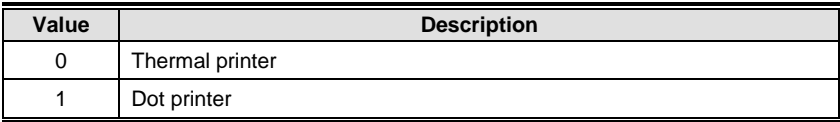

■ F06: Method sending of storage data (0,1) ▶Initial value: 0

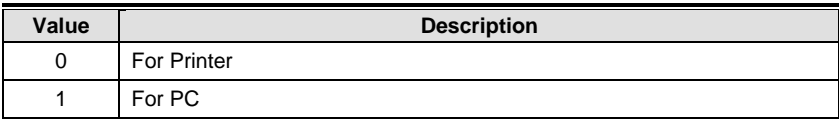

**f** Refer to data format of "9. RS232C Interface"

#### ■ F07: Initialization of item code (0,1) ▶Initial value: 0

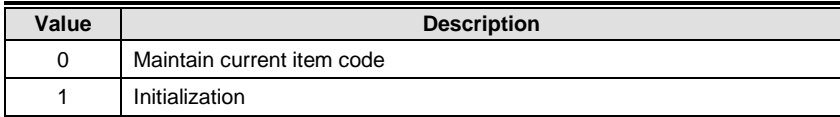

#### ■ F08: Initialization of client code (0,1) ▶Initial value: 0

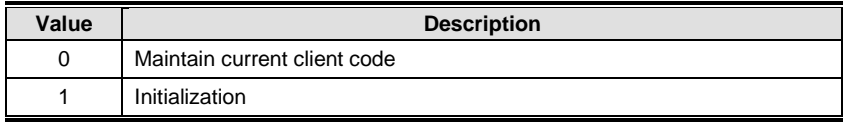

#### ■ F09: Storage data clear (0,1) ▶Initial value: 0

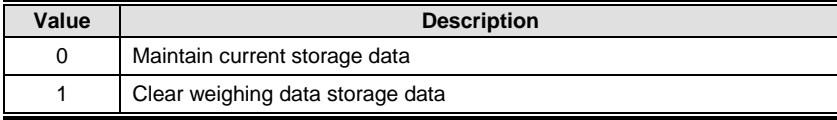

 $\bullet$  In weighing mode, you can clear storage data with press CLEAR key for 3 seconds.

■ F10: Automatic storage (0~2) ▶Initial value: 0

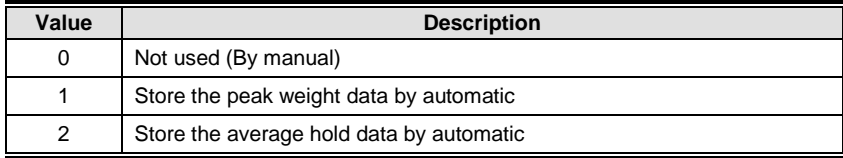

#### ■F11: Zero band (0~9) ▶Initial value: 0

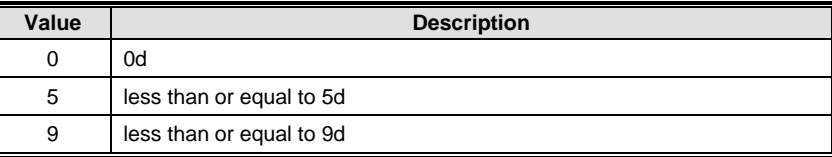

 $\bigodot$  Data can be stored after the weight data enters the zero band range.

#### ■ F12: Preset tare function (0,1) ▶Initial value: 0

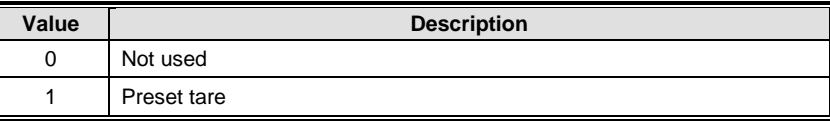

#### ■ F13: F key function (0,1) ▶Initial value: 0

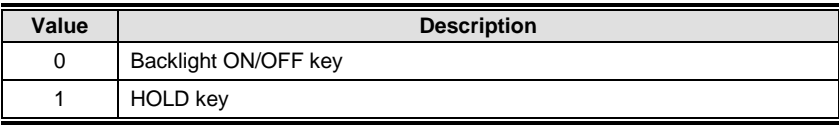

#### ■F14: Backlight conditions (0~2) ▶Initial value: 0

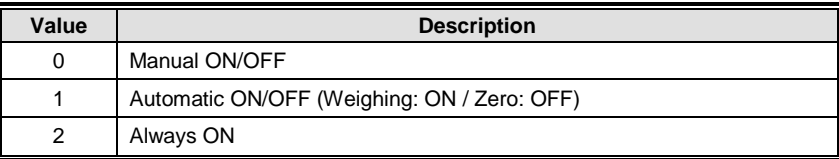

### **9. Real Time Clock**

When the controller is power off press ON/OFF key while pressing PRINT key, Then this mode is started.

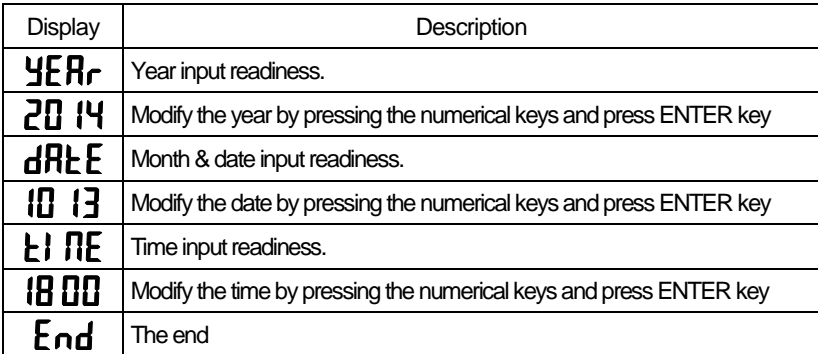

### **10. Test Mode**

When the controller is power off press ON/OFF key while pressing ZERO key, Then this mode is started.

#### ■ TEST 1: Display test

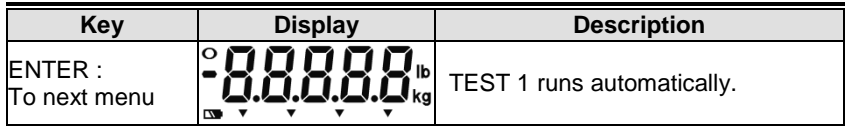

#### ■ TEST 2: Keyboard test

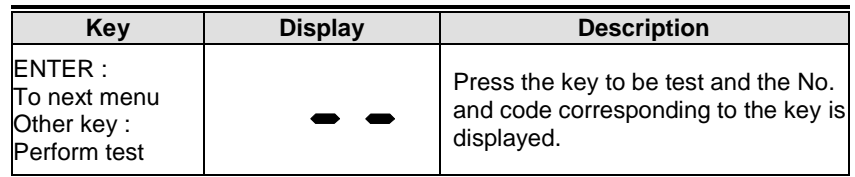

#### **Key number**

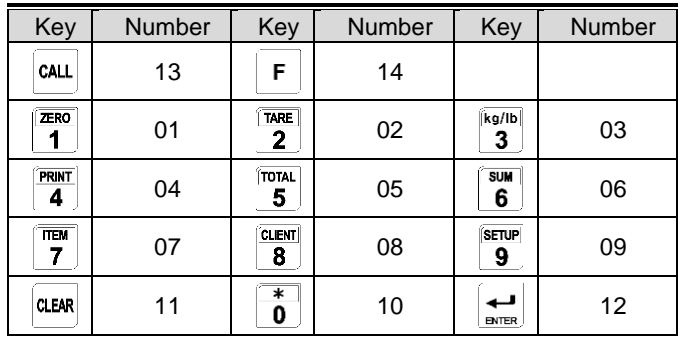

### **11. RS-232C Interface**

#### 11.1. Specifications

- Method: Full-duplex, asynchronous transmission format
- Baud rate: 9600 bps
- Data bit: 8 bits
- Parity bit: Non parity
- ■Start bit: 1bit / Stop bit: 1bit
- ■Adaptable connector (D-SUB 9P FEMALE)

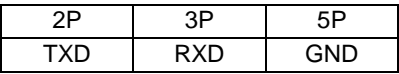

#### 11.2. Data format

When data is sent to computer? Set in setting mode (F01)

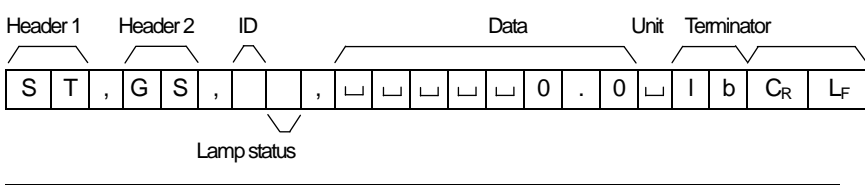

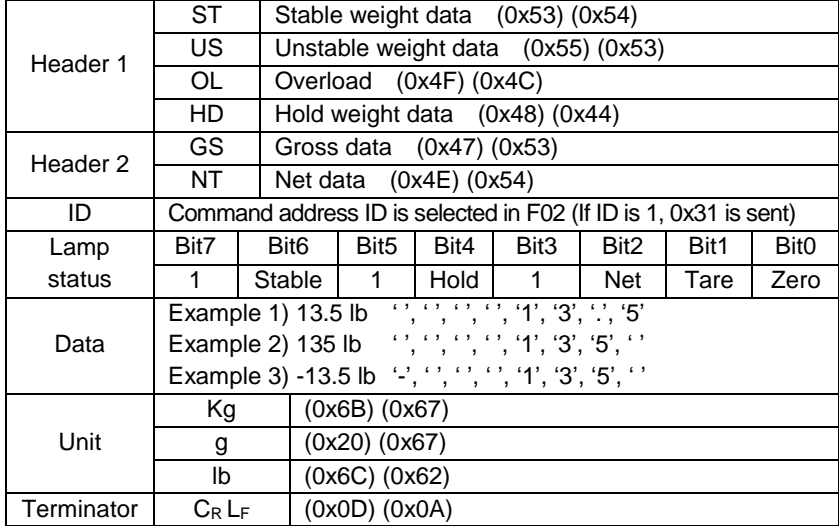

## **12. Wireless Pairing**

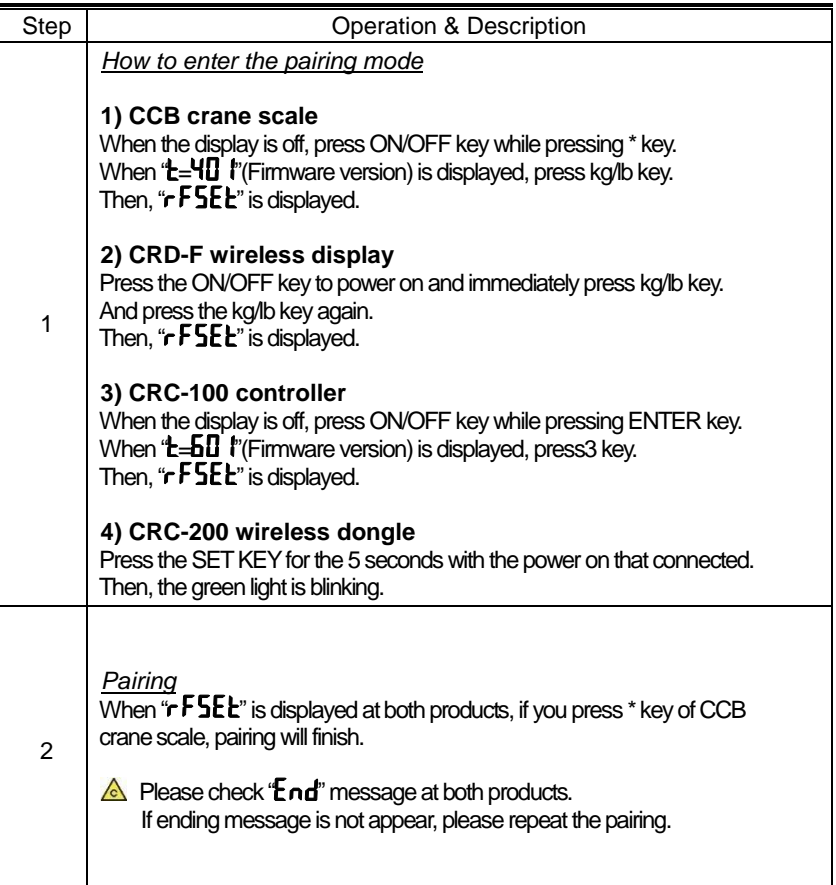

### **13. Code Management**

13.1. Using PC

- 1) Connect the CRC-100 and PC with a serial cable.
- 2) When the display is off, press ON/OFF key while pressing  $*$  key then " $\Box \Box \Box$ " is displayed.
- 3) Start the CRC-100 PC Sync.
- 4) Confirm the PC port and click the CONNECT

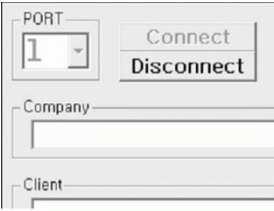

#### 5) Input the company name (Company name to be printed at first line)

Company **CAS CORPORATION** Client-

 $-\mathcal{C}$ 6) Input the client name and click the INSERT (Code range: 0~69)

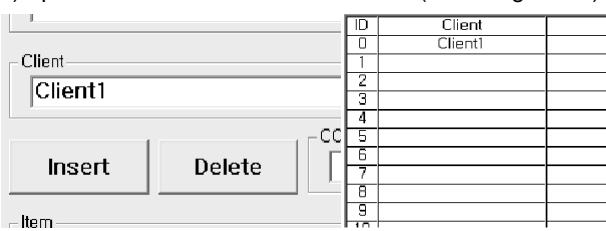

#### **the Chient:** Input client code and click DELETE

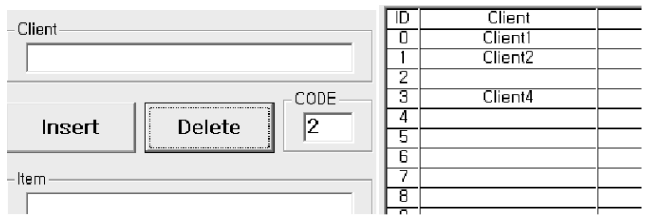

#### **the Change the client: Input client code, name and click INSERT**

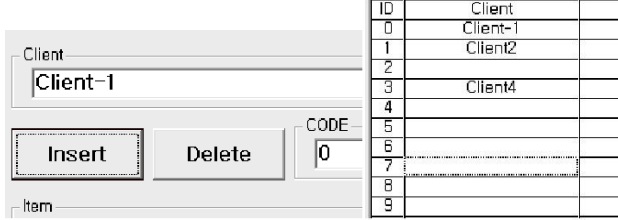

#### 7) Item and client management method are the same Initialization: Click CLEAR

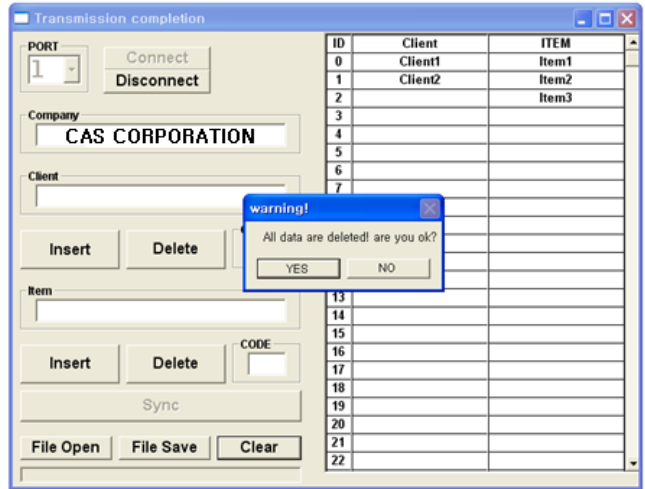

8)  $PC \rightarrow CRC-100$ : Click SYNC

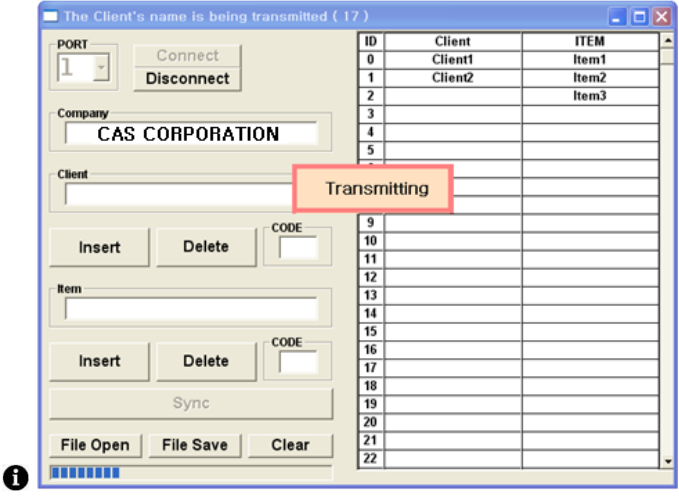

### $\bullet$

Current list stored in Excel file: Click File Save

Open the Excel file: Click File Open

9) CRC-100  $\rightarrow$  PC: Press SETUP key of CRC-100

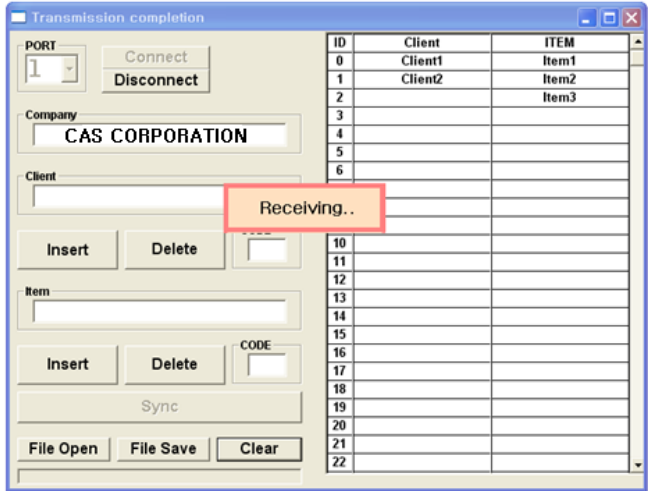

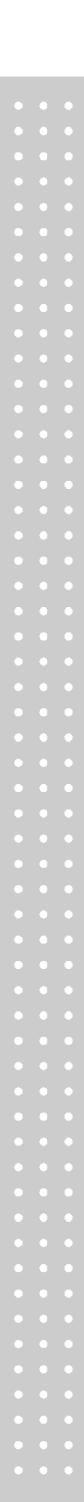

#### 13.2. Using itself function

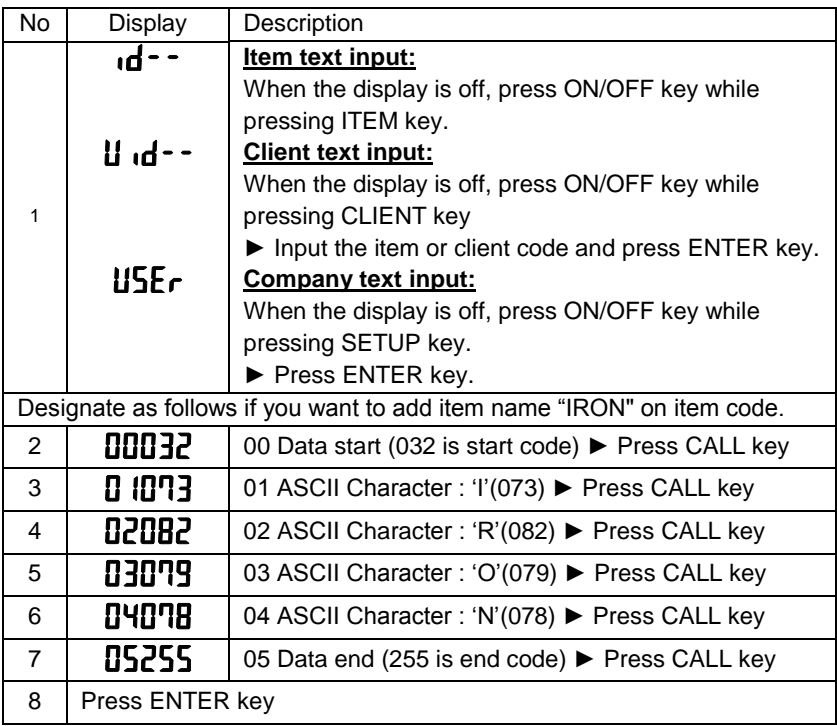

 $\bullet$  The range of item & client coordinate is from 0 to 21. (Company: 0 to 71)

 $\bullet$ 

### **ASCII CODE**

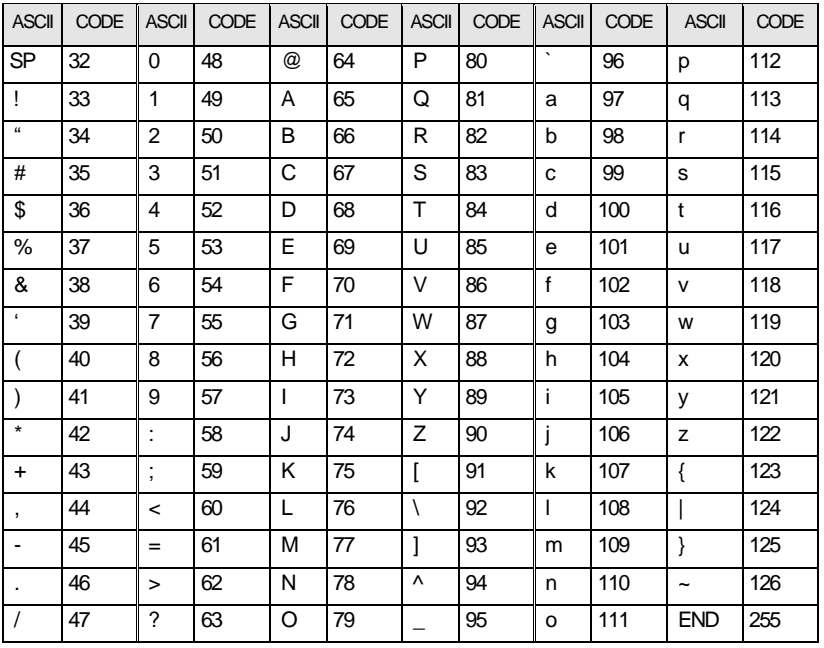

## **14. Specifications**

#### ■ General specification

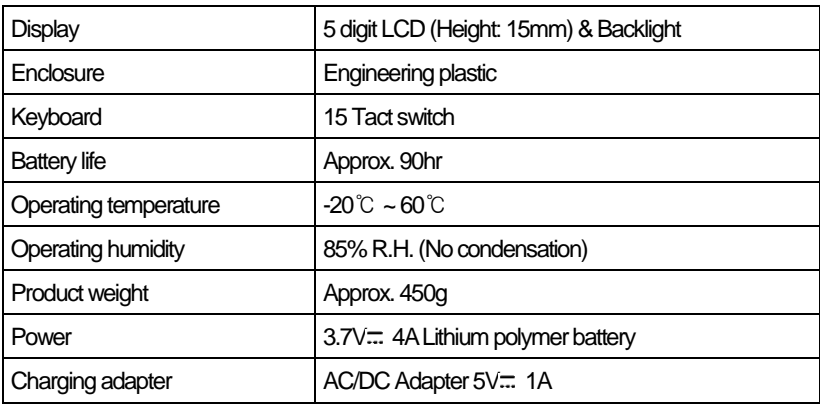

#### ■ Wireless specification

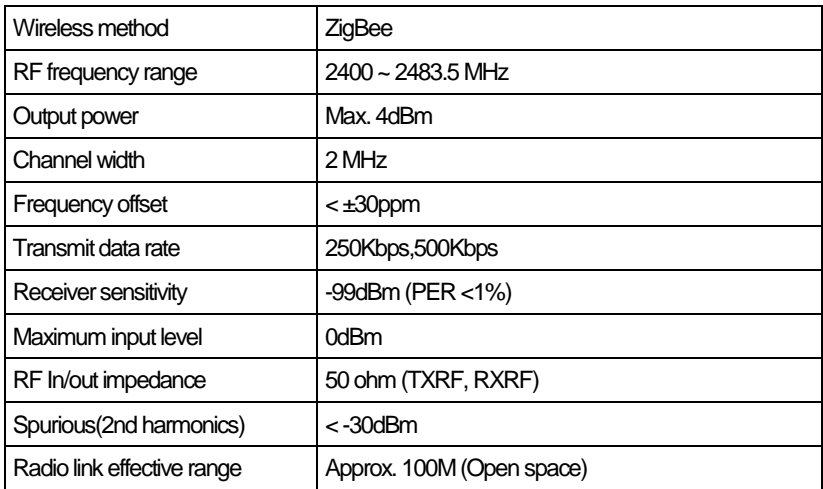

### ■ Dimensions [mm]

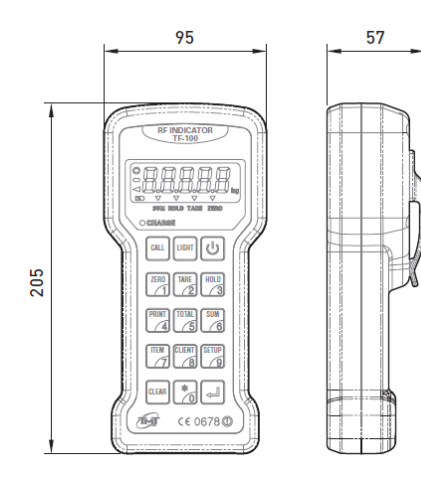

## **15. Check Message**

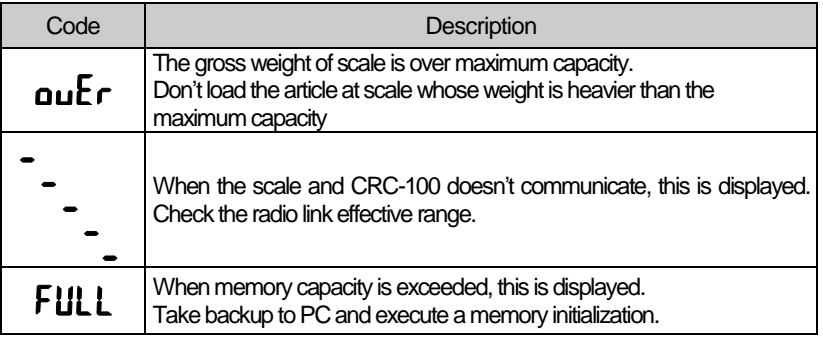

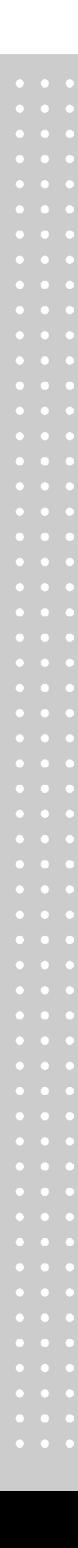

### **MEMO**

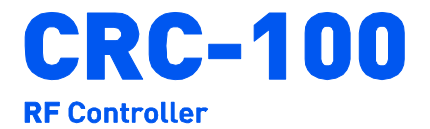

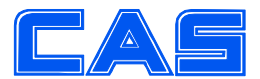

CAS BLDG., #1315, YANGJAE-DAERO, **GANGDONG-GU, SEOUL, KOREA** TEL\_82 2 2225 3500 FAX\_82 2 475 4668 www.globalcas.com